## **Current Families:**

## Accessing your online account for Dublin Dance Centre & Gymnastics

**All current DDC&G families have an account**. If this is your first time logging in, please use the email you gave DDC&G as your login and click "Forgot Your Password" to reset. Call the office if you do not know the email you have on file: 614-761-2882

1) Finding the ActiveNet Login

Go to www.dublindance.com:

On a desktop computer- Click the top right red box labeled "ActiveNet Login"

or

On a mobile device- tap the menu, then select "ActiveNet Login"

By a direct login:

https://apm.activecommunities.com/dublindancecentre

By an emailed charge receipt:

Use link to view your receipt, then sign in via the top right "sign in"

- 2) Once you are logged on, choose "My Account" using the blue button, or the link at the top right of your page. From here, you can enroll in classes, pay on a balance, and update your information.
- 3) If you are having trouble, call or stop by the office. We are happy to help! 614-761-2882

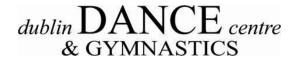